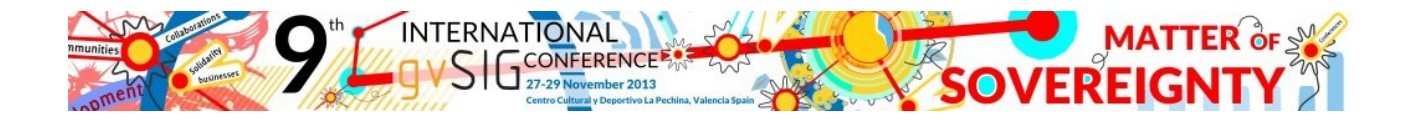

## **Instructions for registering at 9th International gvSIG Conference in case of getting any error at the website (in Firefox and Chrome):**

## **FIREFOX:**

- 1. Access to [http://jornadas.gvsig-training.com/form.php?jor=15&idioma=en\\_GB](http://jornadas.gvsig-training.com/form.php?jor=15&idioma=en_GB)
- 2. Unlock the web page clicking on the icon at the right side, and selecting the option "Load unsafe script", like it's shown at the image:

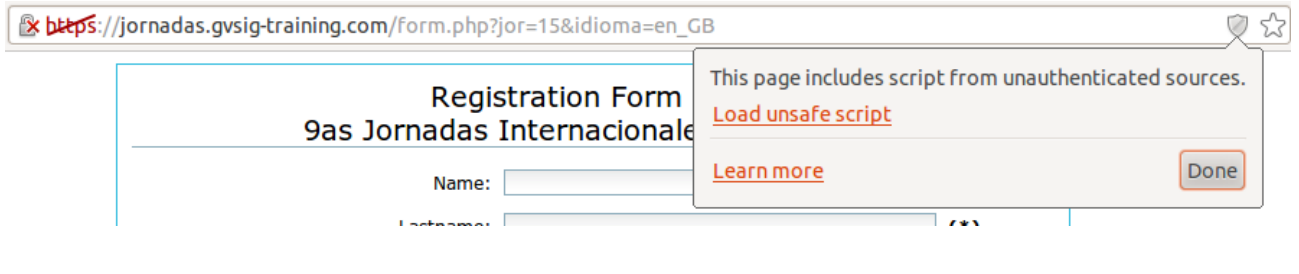

## **CHROME:**

- 1. Access to [http://jornadas.gvsig-training.com/form.php?jor=15&idioma=en\\_GB](http://jornadas.gvsig-training.com/form.php?jor=15&idioma=en_GB)
- 2. Unlock the web page clicking on the icon at the left side, and selecting the option "Disable Protection on This Page", like it's shown at the image:

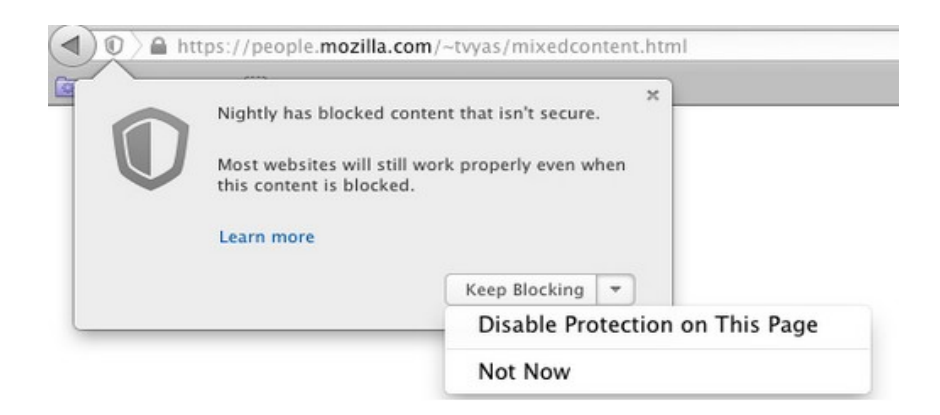